## **Convert UQL Schema Results to Alignment**

This schema allows to analyze sequence with Query and save results as alignment of selected features. To execute the workflow do the following:

- 1. Select "Sequence Reader" task and specify source file at "URL" field in the Property Editor.
- 2. Select "Annotate with UQL" task and specify the URL of the UQL schema file.
- 3. Select "Filter annotations by name" task and specify the name of features to be joined into alignment.
- 4. Select "Join sequences into alignment" task and specify the URL of the result file.

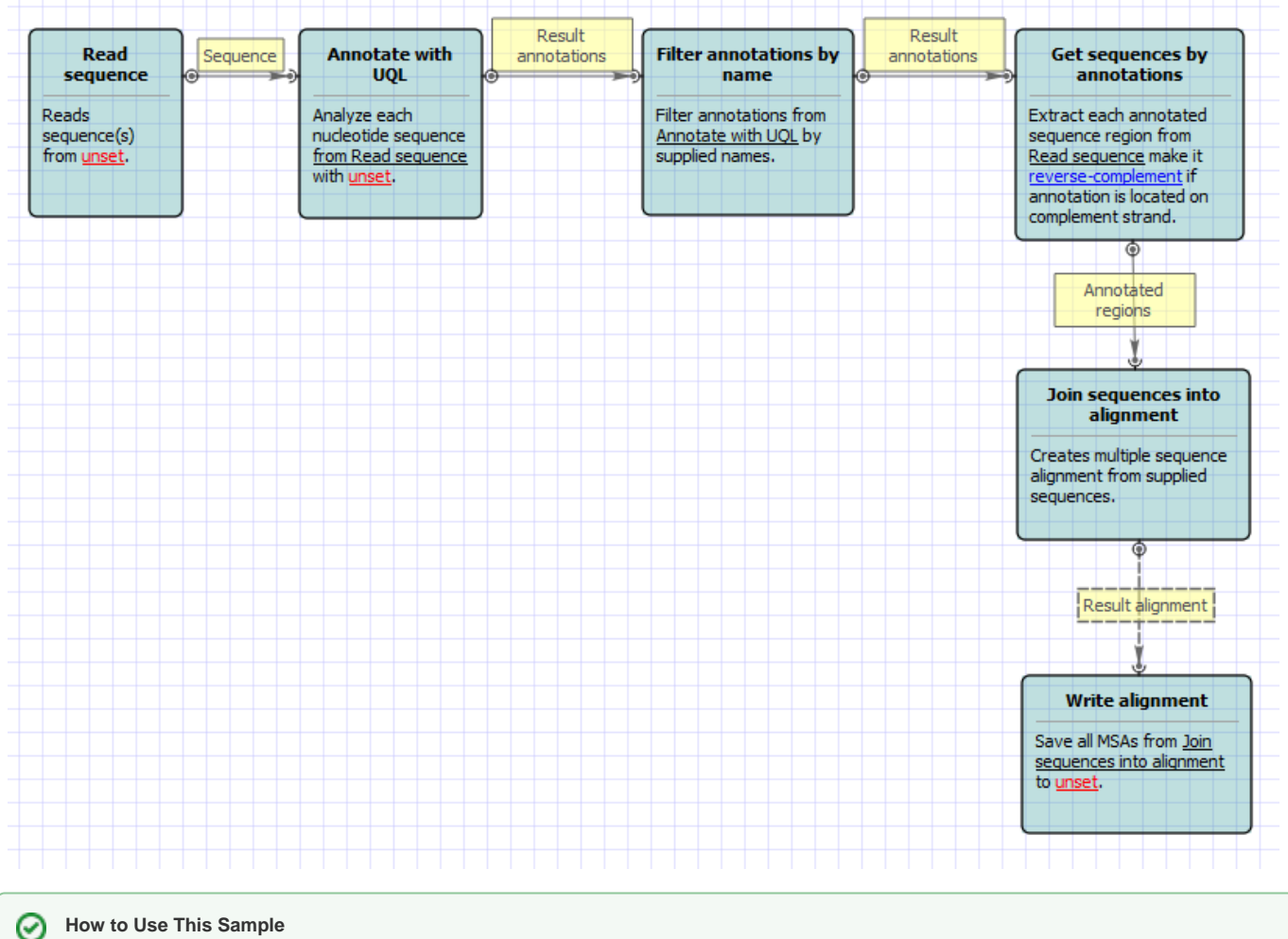

**How to Use This Sample**

If you haven't used the workflow samples in UGENE before, look at the "[How to Use Sample Workflows"](https://doc.ugene.net/wiki/display/WDD15/How+to+Use+Sample+Workflows) section of the documentation.